10/2013 Technika Transportu Szynowego koleje · tramwaje · metro

### **GOSS Czesław, GRZELAK Krzysztof, STRZĘCIWILK Adrian, BARTNICKI Adam**

# **MODELOWANIE I ANALIZA WYTRZYMAŁOŚCIOWA POŁĄCZEŃ GWINTOWYCH W PROGRAMIE CATAIA**

#### *Streszczenie*

*W artykule zawarto wyniki analizy metod modelowania połączeń gwintowych z zastosowaniem oprogramowania inżynierskiego z grupy CAD/CAE. Analiza obejmowała porównanie modeli połączeń gwintowych w zakresie wytrzymałości mechanicznej oraz dokładności odwzorowania i funkcjonalności modelu pod względem praktycznego zastosowania w modelowaniu połączeń elementów maszyn. Analizie poddano dwa rodzaje wirtualnych połączeń gwintowych predefiniowanych i dostępnych w programie Catia, które zestawiono z analizą modelu o rzeczywistej geometrii i wynikami obliczeń analitycznych.*

### **WSTĘP**

SSN 1232-3829

Nowoczesny transport wymaga stosowania najnowszych rozwiązań konstrukcyjnych, technologicznych oraz z zakresu inżynierii materiałowej, które sprostają współczesnym wymogom i oczekiwaniom użytkowników. Niezależnie od stopnia zaawansowania i nowoczesności oraz zastosowanych technologii nieodzownym elementem większości konstrukcji są połączenia gwintowe.

Połączenia gwintowe stanowią jeden z podstawowych sposobów łączenia elementów składowych konstrukcji stalowych. Stosowane są w elementach nośnych, a także podzespołach pomocniczych maszyn, urządzeń i różnego typu pojazdów, zwłaszcza wtedy, gdy mogą ułatwić montaż, transport czy też wymianę elementów maszyny podczas jej naprawy. Wieloletnie doświadczenia w eksploatacji tych połączeń wykazały, że stosowanie śrub w maszynach inżynieryjnych jest korzystne zarówno z uwagi na pewność styków łączonych elementów, jak i ze względu na łatwość ich wykonania. Montaż elementów, w których zaprojektowano złącza śrubowe jest prosty, nie wymaga wykorzystywania kosztownego sprzętu do realizacji połączenia i może być wykonywany przez robotników o stosunkowo niewysokich kwalifikacjach. Powszechne stosowanie połączeń gwintowych wynika z szybkości montażu śrub, małej pracochłonności, a także uniezależnienia się od warunków atmosferycznych. Podstawową cechą połączeń rozłącznych, do których zalicza się połączenia gwintowe jest zachowanie zdolności do przenoszenia obciążeń po powtórnym montażu.

Połączenie śrubowe, zależnie od przeznaczenia, powinno spełniać następujące warunki:

- zapewnić właściwe położenie łączonych części,
- zapewnić szczelność styku,
- umożliwić regulację wzajemnego położenia łączonych części.

Połączenia gwintowe (rys. 1.1) realizowane są za pomocą łączników gwintowych, takich jak śruby, wkręty, nakrętki.

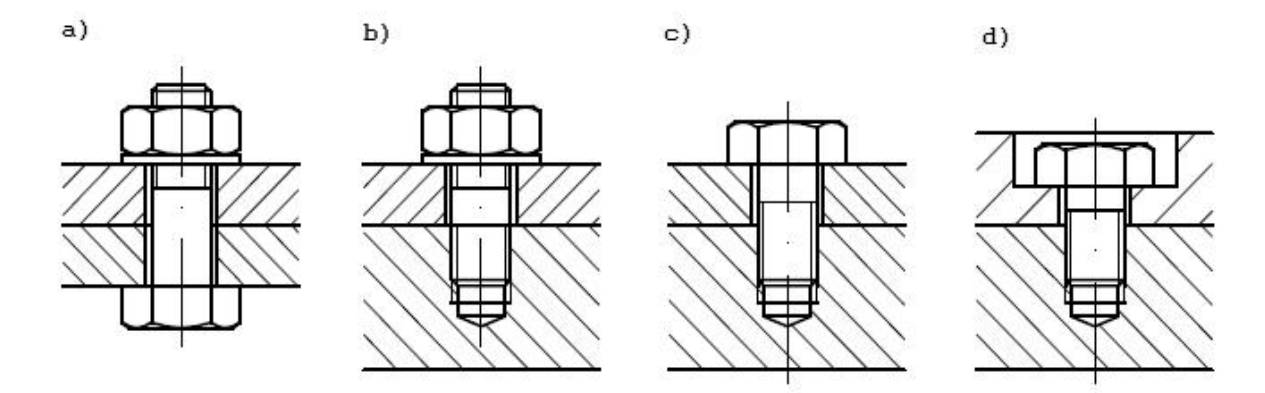

**Rys. 1.1.** Typowe połączenia śrubowe: a) za pomocą śruby i nakrętki, b) za pomocą śruby dwustronnej i nakrętki, c) i d) za pomocą śruby.

# **1. KLASYFIKACJA OBCIĄŻEŃ POŁĄCZEŃ GWINTOWYCH**

Obliczenia wytrzymałościowe połączeń gwintowych ściśle wiążą się z obciążeniem danego złącza. Z reguły, dąży się do uzyskania osiowego obciążenia śruby oraz uwzględnienia momentu skręcającego wywołanego dokręceniem nakrętki. W praktyce rozróżnia się jednak 4 podstawowe rodzaje obciążenia połączeń śrubowych:

- a) Śruba bez napięcia wstępnego zostaje obciążona siłą Q wywołującą jej ściskanie lub rozciąganie,
- b) Śruba obciążona jest wzdłużną siłą Q i momentem M,
- c) Śruba jest obciążona podczas skręcania siłą Qw i momentem M, a następnie poddana dodatkowemu roboczemu obciążeniu Qp w kierunku zgodnym z osią śruby,
- d) Złącze analogiczne do złącza nitowego, w którym dodatkowe obciążenie robocze jest prostopadłe do osi śruby

We wszystkich przypadkach obliczenia wytrzymałościowe śrub sprowadza się do wyznaczenia średnicy rdzenia śruby z warunków wytrzymałościowych, a następnie dobraniu znormalizowanych wymiarów gwintu o średnicy rdzenia większej od uzyskanej w obliczeniach. Metoda obliczeń, jak również i wybór odpowiedniego gwintu zależą od charakteru i sposobu obciążenia załącza.

### **2. MODELOWANIE POŁĄCZEŃ GWINTOWYCH W PROGRAMIE CATIA**

Program CATIA jest nowoczesnym wielomodułowym pakietem oprogramowania CAD/CAE/CAM, oferującym bogaty zakres narzędzi do wspomagania całego cyklu działań związanych z procesem konstrukcyjno- wytwórczym. System CATIA jest oferowany w różnych konfiguracjach różniących się między sobą modułami składowymi. Platformy te nazwano P1, P2 oraz P3. Każdą z nich opracowuje się pod kątem różnych potrzeb użytkowników. Konfiguracja platformy P2 oferuje narzędzia programowe zapewniające wspomaganie procesu projektowo- konstrukcyjnego z zastosowaniem modelowania przestrzennego, poprzez proces wszechstronnej analizy modelu aż do modelowania procesu technologicznego powstawania produktu. Platforma P2 to również środowisko modelowania hybrydowego, gdzie możliwe jest połączenie modelowania bryłowego i powierzchniowego.

Modelowanie połączeń gwintowych w programie CATIA sprowadza się do stworzenia modelu geometrycznego elementów połączenia (śruby, nakrętki oraz elementów łączonych) z odwzorowaniem rzeczywistym geometrii linii śrubowej określonego rodzaju zarysu gwintu, lub na wybraniu jednego z dwóch rodzajów modeli wirtualnych

w zależności od rodzaju obciążenia. Model wirtualny połaczenia gwintowego w programie CATIA można zadeklarować w module GENERATIVE STRUCTURAL ANALYSIS. Moduł ten służy jednocześnie do analizy wytrzymałościowej, w nim nadajemy odpowiednie więzy i określamy warunki brzegowe.

W przypadku wirtualnych połączeń gwintowych wyróżniamy dwa sposoby modelowania. Pierwszym z nich a zarazem najprostszym jest zastosowanie opcji Virtual Bolt Tightening Connection Property. Dzięki tej funkcji nie musimy tworzyć modelu śruby, co znacznie przyśpiesza proces projektowania połączenia. Narzędzie Virtual Bolt Tightening Connection Property jest tak przygotowane aby wskazać tylko miejsce, w którym w rzeczywistości umiejscowione jest połączenie gwintowe a następnie określić dla niego odpowiednie parametry złącza gwintowego (rys. 1a).

Drugi sposób wykorzystuje funkcję Bolt Tightening Connection Property, którą nadajemy na elementy pomocnicze odwzorowujące elementy połączenia (powierzchnie walcowe zewnętrzne i wewnętrzne) i więzy Contact Constraint lub Coincidence Constraint, co odwzorowuje wirtualnie połączenie gwintowe. Proces przygotowania modelu jest bardziej pracochłonny od poprzedniego rodzaju gwintu wirtualnego(rys. 1b).

Najbardziej pracochłonnym i wymagającym dużego doświadczenia jest proces modelowania rzeczywistej geometrii elementów połączenia gwintowego (głównie śruby i nakrętki). Stosując model z odwzorowanym zarysem gwintu korzystamy z opcji General Analysis Connection oraz z funkcji Contact Constraint (rys. 1c).

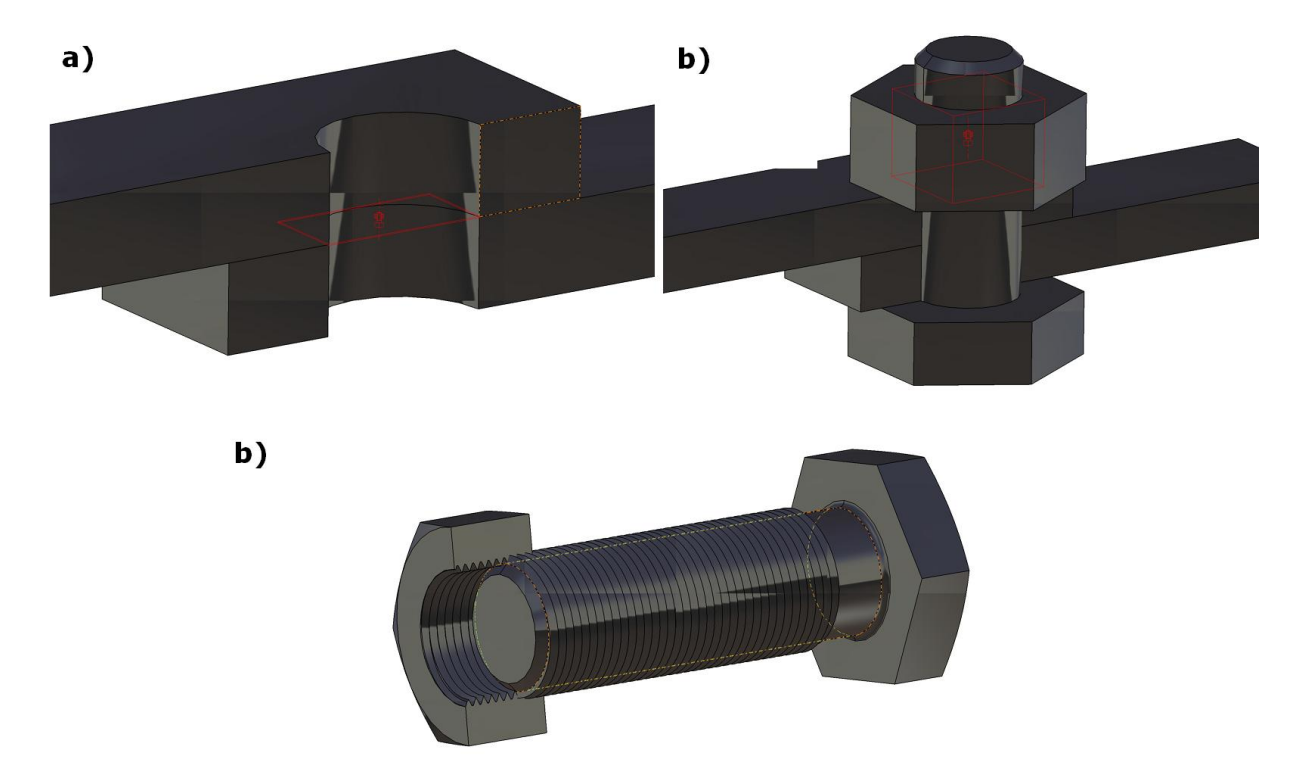

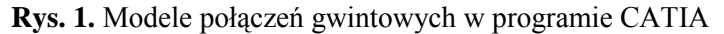

W celu oceny zdatności zastosowania modeli wirtualnych połączeń gwintowych w analizie wytrzymałościowej konstrukcji maszyn i urządzeń z tego rodzaju połączeniami, przeprowadzono analizy porównawcze w zakresie wytrzymałości mechanicznej dla trzech modeli połączenia gwintowego oraz zestawiono uzyskane wyniki z obliczeniami analitycznymi połączenia gwintowego obciążonego jednym z czterech rodzajów obciążenia.

## **3. ANALIZA WYTRZYMAŁOŚCIOWA POŁĄCZEŃ GWINTOWYCH W PROGRAMIE CATIA**

Porównanie wyników analizy wytrzymałościowej przeprowadzono dla wszystkich czterech przypadków obciążenia połączenia gwintowego. Szczegółowy proces analizy zobrazujemy na przykładzie połączenia gwintowego obciążonego siłą poprzeczną z uwagi na możliwość użycia w tym przypadku wszystkich trzech opisanych modeli połączenia.

W analizowanym przypadku obciążenia połączenia gwintowego występują dwie metody osadzania śrub w otworach. Pierwszą z nich a zarazem najczęściej spotykaną jest połączenie elementów węzła konstrukcyjnego za pomocą śrub luźno osadzonych (rys. 2). Stworzenie modeli geometrycznych połączenia a następnie poddanie ich analizie wytrzymałościowej w programie Catia (metodą MES) poprzedzono obliczeniami analitycznymi, w których określono średnicę śrub zakładając, że w obydwu przypadkach stosujemy nakładkowe połączenie gwintowe obciążone określoną siłą poprzeczną.

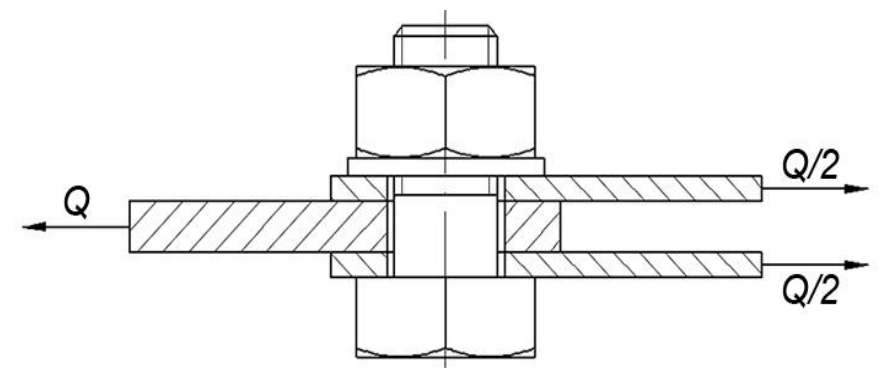

**Rys. 2.** Schemat złącza z wykorzystaniem śruby luźno osadzonej w otworze

#### **3.1. Obliczenia analityczne złącza gwintowego**

W złączu obciążonym poprzecznie siła Q przenoszone jest poprzez siłę tarcia T występującą pomiędzy powierzchniami elementów łączonych. Aby uzyskać odpowiednią siłę tarcia śrubę należy obciążyć zaciskiem wstępnym Qw.

Do obliczeń analitycznych zastosowano następujące zależności:

– dla określenia wymaganej siły zacisku wstępnego

$$
Q_w = \frac{T}{\mu \cdot i \cdot n} \tag{3.1}
$$

– dla określenia minimalnej średnicy rdzenia śruby

$$
d_r \ge 1.13 \sqrt{\frac{Q_o}{k_r}}
$$
\n(3.2)

– dla określenia rzeczywistych wartości naprężeń dla dobranej z norm śruby

$$
\sigma_r = \frac{4 \cdot Q_w}{\pi \cdot d_r^2} \tag{3.3}
$$

Dla przyjętych wartości obciążenia i dobranych z normy elementów połączenia gwintowego obliczono naprężenia, których wartość wynosiła 108 [MPa], co stanowi bazę odniesienia dla wyników uzyskanych w analizach wytrzymałościowych poszczególnych modeli komputerowych połączenia gwintowego.

#### **3.2. Analiza wytrzymałościowa modelu połączenia gwintowego z śrubą wirtualną**

W pierwszej fazie analizy wytrzymałościowej modelu połączenia nakładkowego zastosowano śrubę wirtualną. Dzięki niej łatwo i szybko można sprawdzić poprawność

.

węzłów użytych w symulacji numerycznej. Model geometryczny dotyczył zatem tylko nakrętki (bez odwzorowanej geometrii gwintu w otworze – gładka powierzchnia walcowa) oraz elementów łączonych (blachy). Przeprowadzona analiza wykazała naprężenia na poziomie 120 [MPa] (rys. 3), które nie przekraczają naprężeń dopuszczalnych na rozciąganie dla materiału użytego w złączu nakładkowym. Ukazanie graficznego rozkładu naprężeń zredukowanych występujących w śrubie nie jest możliwe w tym modelu, aczkolwiek jesteśmy w stanie poznać ich maksymalną wartość, która w tym przypadku wynosiła 118 [MPa], co jest wartością większą o 10 [MPa] od wyniku obliczeń uzyskanych analitycznie.

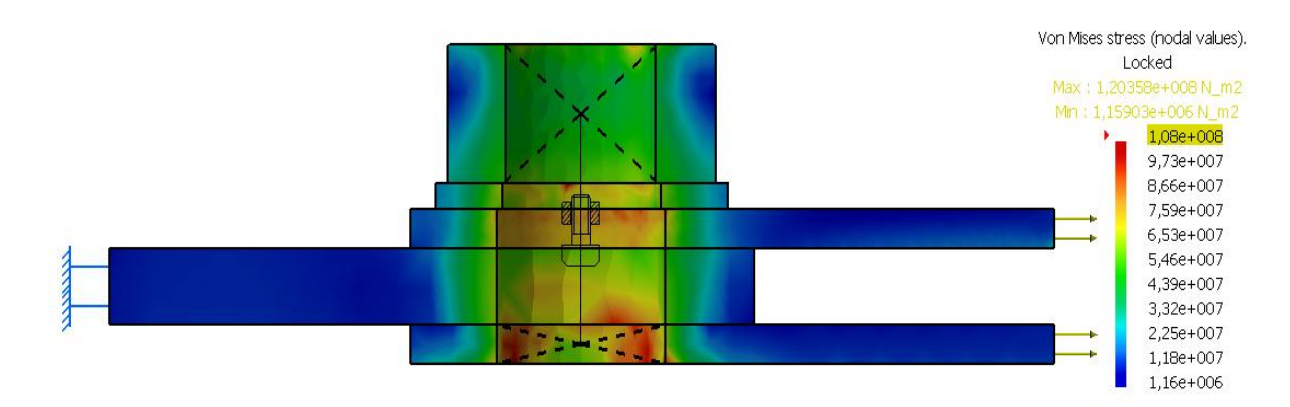

**Rys. 3.** Mapa naprężeń zredukowanych w połączeniu z zastosowaniem śruby wirtualnej

### **3.3. Analiza wytrzymałościowa modelu połączenia gwintowego z gwintem wirtualnym**

Drugi model połączenia stworzono dla złącza nakładkowego z śrubą o gwincie wirtualnym. W modelu tym zastosowano uproszczoną geometrię śruby bez naciętego gwintu (gładka powierzchnia walcowa), na której wprowadzono wirtualny gwint, identycznie zamodelowano nakrętkę. Dzięki tej operacji możliwe jest uzyskanie graficznego rozkładu naprężeń w śrubie oraz uwidocznienie miejsc występowania spiętrzenia naprężeń (rys. 4). W tym modelu złącza nakładkowego naprężenia osiągają wartość rzędu 116 [MPa]. Oznacza to, że mieszczą się one w podobnych wartościach jak te uzyskane w modelu z wirtualną śrubą.

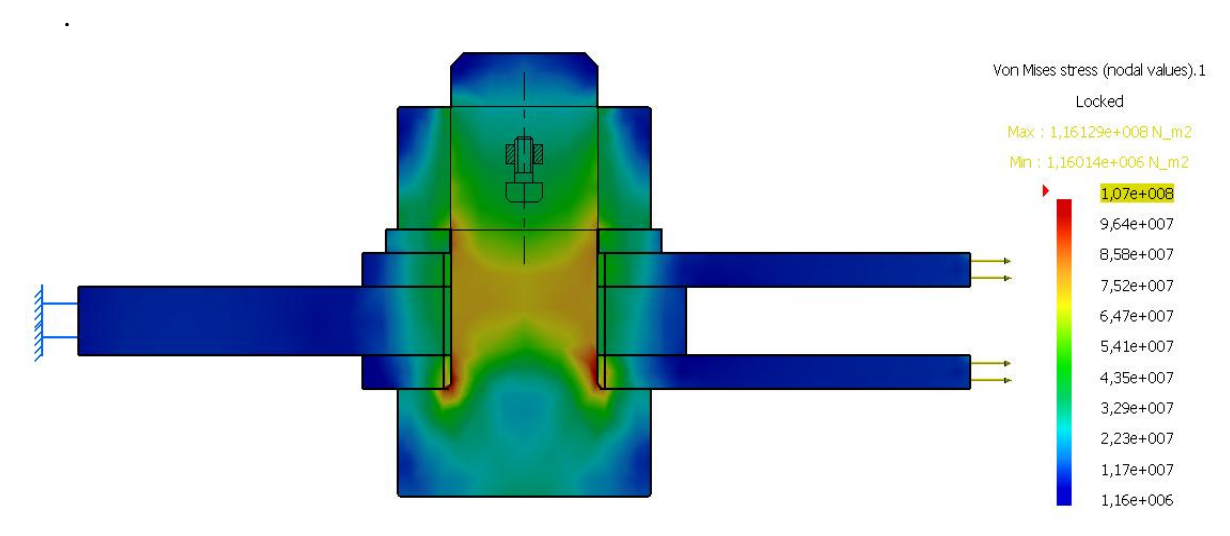

**Rys. 4.** Rozkład naprężeń w połączeniu wykonanym przy pomocy śruby z gwintem wirtualnym

W efekcie wykonanych analiz uzyskano komplet informacji o stanie naprężeń i odkształceń w śrubie. Największe naprężenia wynoszące 116 [MPa] występują przy przejściu od trzonu do łba śruby. Wynika to najprawdopodobniej z karbu geometrycznego znajdującego się w tym obrębie. Analizując mapę naprężeń ukazaną na rysunku 5 stwierdzono, że najbardziej obciążone są pierwsze zwoje gwintu. Rozkład naprężeń uzyskany w modelu komputerowym odpowiada znanym z literatury rozkładom teoretycznym.

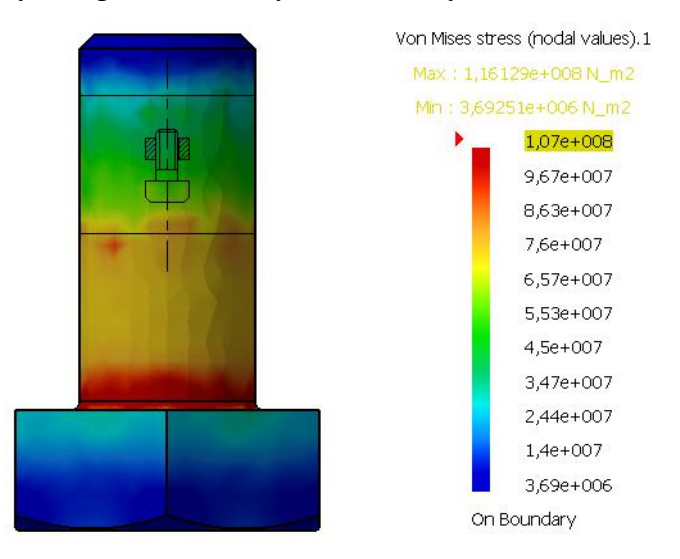

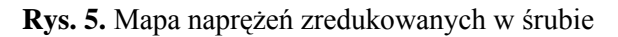

### **3.4. Analiza wytrzymałościowa modelu połączenia gwintowego z gwintem o rzeczywistej geometrii gwintu**

Z uwagi na brak możliwości uzyskania odpowiedniej wartości siły tarcia poprzez model z rzeczywistą geometrią gwintu, a tym samym uzyskanie porównywalnych warunków analizy połączenia, złącze nakładkowe z śrubą luźno pasowaną zastąpiono połączeniem nakładkowym z śrubą ciasno pasowaną. Aby można było porównać wyniki analiz dla tego przypadku zamodelowano również połączenie z gwintem wirtualnym oraz wykonano obliczenia analityczne oparte na odpowiednich zależnościach wytrzymałościowych stosownych do tego rodzaju połączenia.

Wyniki analitycznych obliczeń wytrzymałościowych dla przyjętych wartości obciążenia wykazały naprężenia na poziomie 144 [MPa] w śrubie i 155 [MPa] w elementach łączonych.

Wykorzystując model śruby z gwintem wirtualnym (rys. 6) uzyskaliśmy naprężenia w połączeniu nakładkowym na poziomie 164 [MPa].

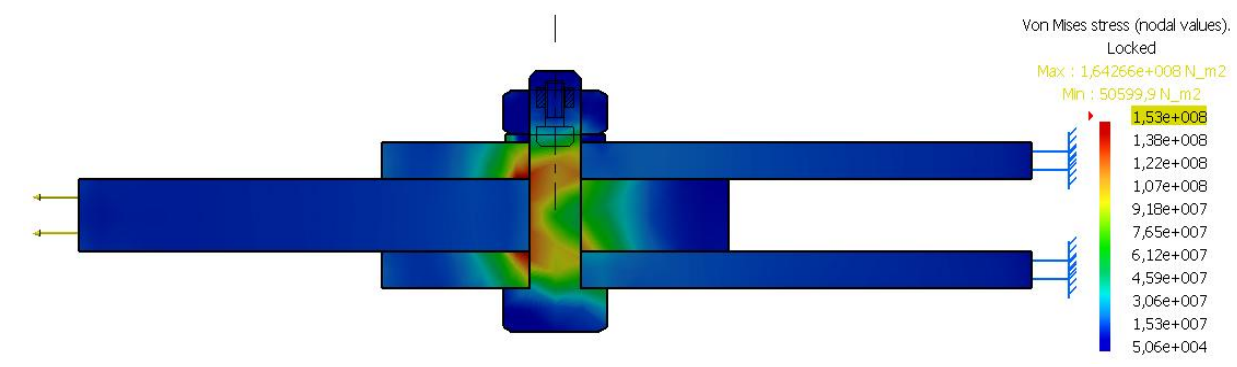

**Rys. 6.** Mapa naprężeń w połączeniu nakładkowym z śrubą pasowaną w otworze

Biorąc pod uwagę rozkład i wartość naprężeń w śrubie (rys. 7) stwierdzono, że są one zgodne z rozkładami dla tego rodzaju połączeń gwintowych opisywanymi w literaturze przedmiotu. Największe naprężenia o wartości 158 [MPa] znajdują się w miejscu przekrojów ścinanych. Właśnie tam powstają spiętrzenia naprężeń pochodzące od ścinania oraz nacisków powierzchniowych. Analizując gwint w śrubie zauważono, że największe obciążenia przenoszą początkowe zwoje. Oznacza to poprawność działania funkcji Virtual Bolt Connection.

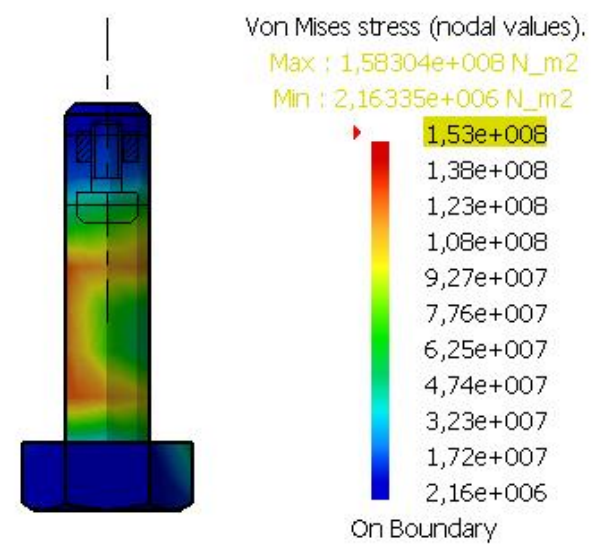

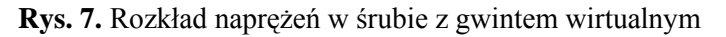

Kolejnym etapem rozważań było poddanie analizie MES modelu z śrubą o gwincie rzeczywistym (rys. 8). W efekcie uzyskano zbliżone rozkłady naprężeń oraz różnicę w wartościach na poziomie 9 [MPa] w odniesieniu do wartości z obliczeń analitycznych. Zastosowanie gwintu rzeczywistego wyraźnie ukazało przenoszenie naprężeń przez początkowe zwoje gwintu.

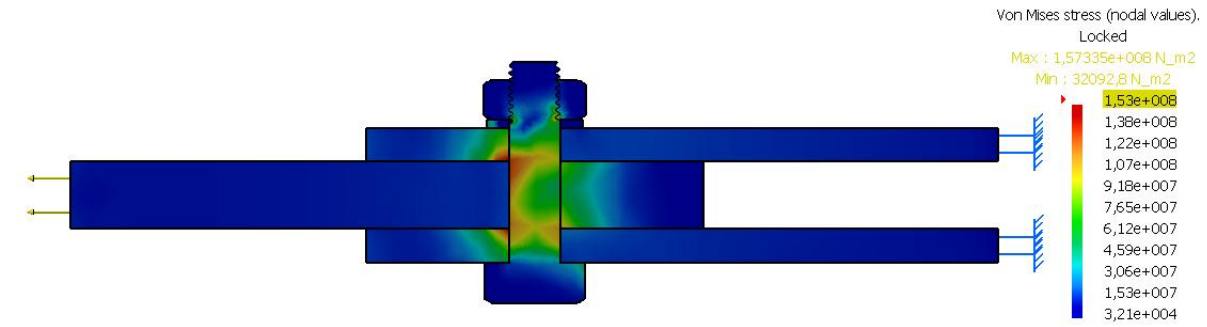

**Rys. 8.** Mapa naprężeń zredukowanych w złączu z śrubą o gwincie rzeczywistym

W sytuacji gdy, rozpatrujemy całość połączenia największe naprężenia wystąpiły w miejscu ścinania trzpienia śruby przez górną blachę. Wynika to z oddziaływania naprężeń pochodzących od gwintu oraz zastosowania innej wielkości siatki, niż w przypadku modelu z gwintem wirtualnym.

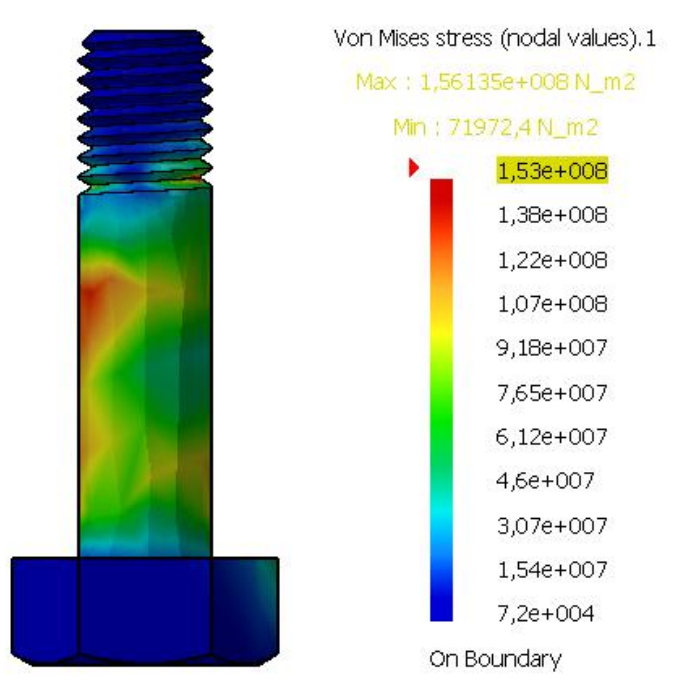

**Rys. 9.** Rozkład naprężeń w śrubie z gwintem rzeczywistym

Porównując wielkości naprężeń uzyskane na rysunku 9 z mapą naprężeń przedstawioną na rys 7 stwierdzono, że posiadają one zbliżone wyniki w stosunku do siebie jak i obliczeń analitycznych.

# **WNIOSKI**

- 1. Model śrub wirtualnych (Virtual Tightening Bolt Connection Property) można stosować m.in. na węzły połączeń gwintowych obciążonych poprzecznie lub z napięciem wstępnym. Uzyskujemy dzięki nim zbliżone wartości do obliczeń analitycznych aczkolwiek nie możemy zobrazować rozkładu naprężeń w śrubie. Sposób wykonania modelu takiego połączenia jest najszybszy.
- 2. Zastosowanie modelu śruby z gwintem wirtualnym (Bolt Tightening Connection Property) umożliwia modelowanie węzłów połączeń gwintowych z prawie każdym sposobem obciążenia złącza. Naprężenia uzyskane w takim modelu mogą nieznacznie różnić się od obliczeń analitycznych, aczkolwiek w większości przypadków różnica ta wynika z doboru parametrów siatki elementów skończonych.
- 3. Zamodelowanie gwintu z rzeczywistą geometrią sprawdza się w przypadku obciążenia osiowego i poprzecznego połączeń gwintowych. Dzięki uwidocznionemu zarysowi gwintu łatwo sprawdzić rozkład naprężeń na poszczególnych zwojach. Dużą wadą tej metody jest długotrwały czas modelowania geometrycznego samych elementów połączenia jak i obliczeń oraz konieczność nadania małej siatki elementów skończonych, co znacznie obciąża system komputerowy i wydłuża czas uzyskania wyniku.

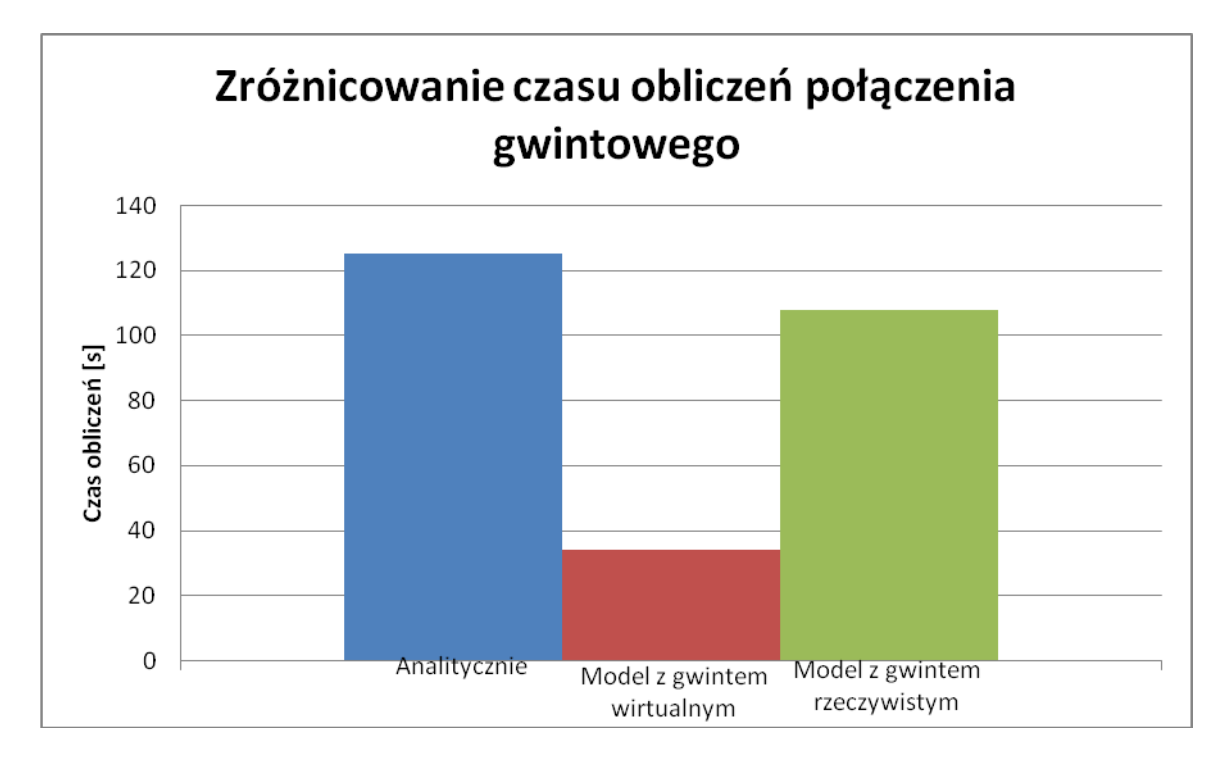

**Rys. 10.** Zróżnicowanie czasu obliczeń połączenia gwintowego

Po rozważeniu wszystkich metod analizy połączeń gwintowych w programie CATIA stwierdzono, że najlepszym rozwiązaniem jest korzystanie z funkcji Bolt Tightening Connection Property. Odzwierciedla ona najlepiej warunki rzeczywiste oraz teoretyczne przy jednoczesnym skróceniu czasu obliczeń metodą MES.

Na rys. 10 zawarto wykres porównawczy czasu realizacji przygotowania modeli i przeprowadzenia obliczeń analitycznych oraz analiz numerycznych modeli komputerowych połączenia gwintowego.

Niniejsza praca jest częściowo finansowana z projektu rozwojowego nr OROB 003101/10/31/1

## **BIBLIOGRAFIA**

- 1. Dietrich M. i inni.: *Podstawy konstrukcji maszyn*. Tom 1. Wyd. 3. WNT, Warszawa 1999.
- 2. Dietrich M. i inni.: *Podstawy konstrukcji maszyn*. Tom 2. Wyd. 3. WNT, Warszawa 1999.
- 3. Skoć A.: *Przykłady obliczeń, zadania do rozwiązania z podstaw konstrukcji maszyn*. Cz.1. Wydawnictwo Politechniki Śląskiej, Gliwice 2007
- 4. Biegus A.: Połączenia śrubowe. PWN, Warszawa-Wrocław 1997

# **MODELING AND ANALYSIS OF STRENGTH THREADED CONNECTIONS IN CATAIA**

#### *Abstract*

*The article contains the results of the analysis of modeling bolted connections using engineering software group CAD / CAE. The study included a comparison of models of screw joints for strength and accuracy of mapping and functionality of the model in terms of practical application in modeling the connection of machines. We analyzed two types of the virtual connections threaded predefined and available in the Catia, which summarizes an analysis of the actual geometry of the model and the results of analytical calculations.*

#### *Autorzy:*

Prof. dr hab. inż. **Czesław Goss** – Wojskowa Akademia Techniczna. dr inż. **Krzysztof Grzelak** – Wojskowa Akademia Techniczna mgr inż. **Adrian Strzęciwilk** – Wojskowa Akademia Techniczna **ppłk dr inż. Adam Bartnicki** – Wojskowa Akademia Techniczna, Wydział Mechaniczny, Katedra Budowy Maszyn, [abartnicki@wat.edu.pl,](mailto:abartnicki@wat.edu.pl) tel. (22) 683-93-88